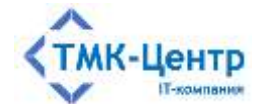

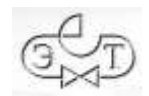

# **ООО «ТМК-Центр»**

## **АО «ЭНЕРГЕТИЧЕСКИЕ ТЕХНОЛОГИИ»**

# **ПРОГРАММНЫЙ КОМПЛЕКС ДЛЯ АВТОМАТИЗИРОВАННОГО ОБУЧЕНИЯ И ПРОВЕРКИ ЗНАНИЙ ПЕРСОНАЛА**

**АСОП-Профессионал WL**

ДЕМО-ВЕРСИЯ

РУКОВОДСТВО ПО УСТАНОВКЕ В ОС WINDOWS

2024

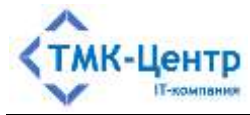

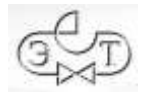

# **СОДЕРЖАНИЕ**

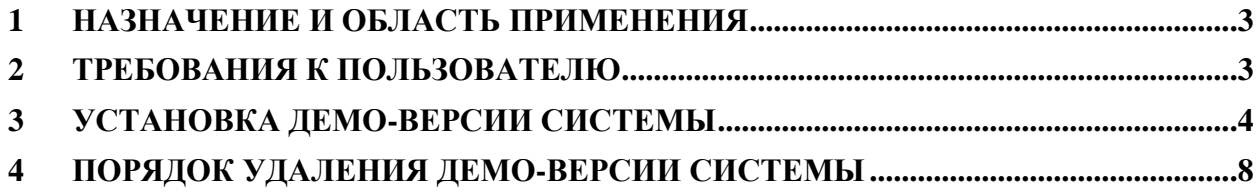

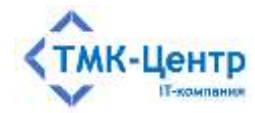

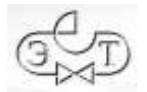

## <span id="page-2-0"></span>**1 НАЗНАЧЕНИЕ И ОБЛАСТЬ ПРИМЕНЕНИЯ**

Программный комплекс для автоматизированного обучения и проверки знаний персонала «АСОП-Профессионал WL» (далее - Система) предназначен для организации обучения и контроля знаний персонала в локальной вычислительной сети компании.

Демонстрационная версия Системы предназначена для ознакомления с её основными возможностями. Особенности демо-версии:

- отсутствует защита Системы с помощью электронных ключей от несанкционированного использования;
- не поддерживается многопользовательская работа в сети;
- отсутствует программный модуль «Администрирование» для администрирования баз данных;
- используются специальные демонстрационные базы данных;
- имеются ограничения по объему вводимой пользователем информации;
- имеются дополнительные ограничения, о которых сообщается непосредственно во время работы.

Структурно Демо-версия Системы включает следующие элементы:

- электронную библиотеку;
- набор баз данных (БД) для хранения различных информационных объектов (тестовых заданий, списков сотрудников, параметров тестирования, протоколов тестирования и пр.);
- программный модуль «Обучение» для проведения обучения;
- программный модуль «Тестирование» для проведения тестирования знаний;
- программный модуль «Управление контентом» для решения различных задач по созданию и поддержанию в актуальном состоянии образовательного контента.

Разработка Системы выполнена в среде Lazarus 2.2.4 с использованием компилятора Free Pascal Compiler 3.2.0; все программные модули являются нативными 64-разрядными Windows-приложениями с графическим интерфейсом пользователя, работающими с базами данных по клиент-серверной технологии. Для хранения и доступа к данным используется система управления базами данных (СУБД) Firebird 3.0. Для чтения документации на компьютере должна быть установлена программа для просмотра файлов формата PDF.

Система предназначена для работы на Windows 7 (x64)/2008R2 и выше.

#### <span id="page-2-1"></span>**2 ТРЕБОВАНИЯ К ПОЛЬЗОВАТЕЛЮ**

Предполагается, что для работы с Системой пользователь должен иметь базовые знания и навыки по следующим направлениям:

- знание персонального компьютера и его периферийных устройств на уровне пользователя;
- навыки работы с операционной системой Windows на уровне пользователя.

[Руководство по установке в ОС Windows] 3

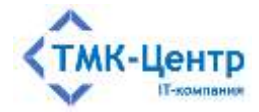

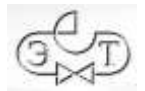

Для установки и удаления Системы необходимы права администратора.

## <span id="page-3-0"></span>**3 УСТАНОВКА ДЕМО-ВЕРСИИ СИСТЕМЫ**

Система поставляется в виде файла установки ASOP Professional WL 0.0.0.0 Demo.exe, где 0.0.0.0 указывает текущую версию файла.

После запуска этого файла появляется экранная форма мастера установки:

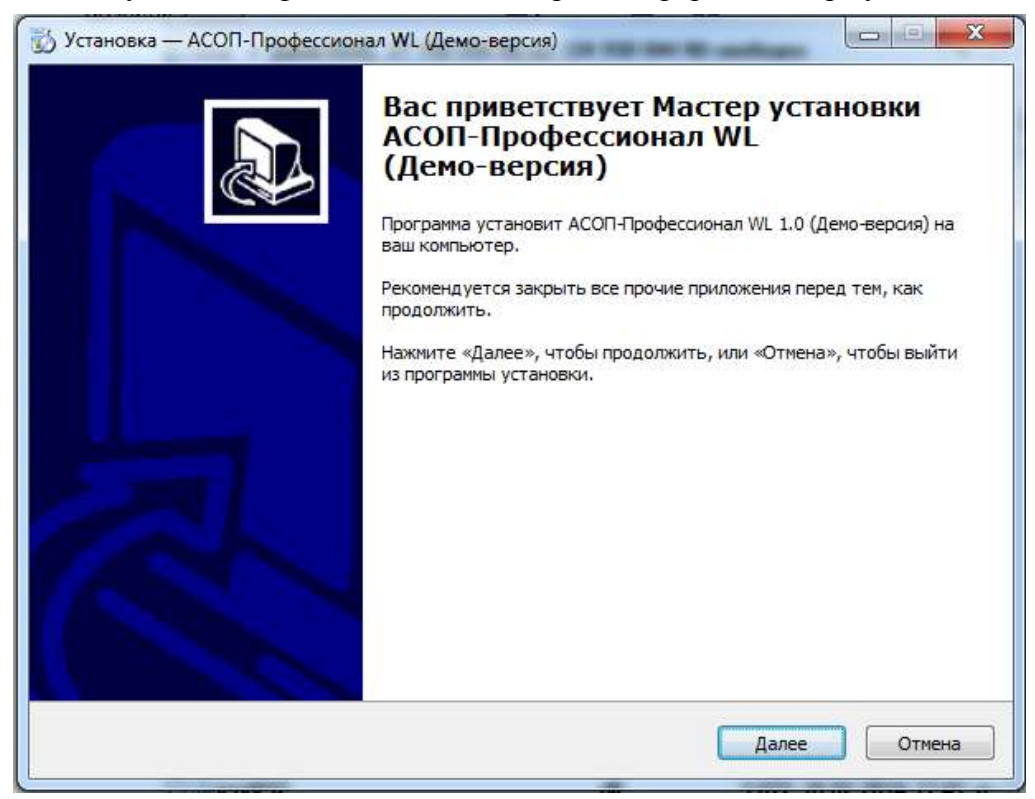

Нажатие кнопки **«Далее»** открывает форму **«Информация»:**

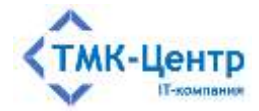

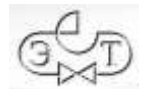

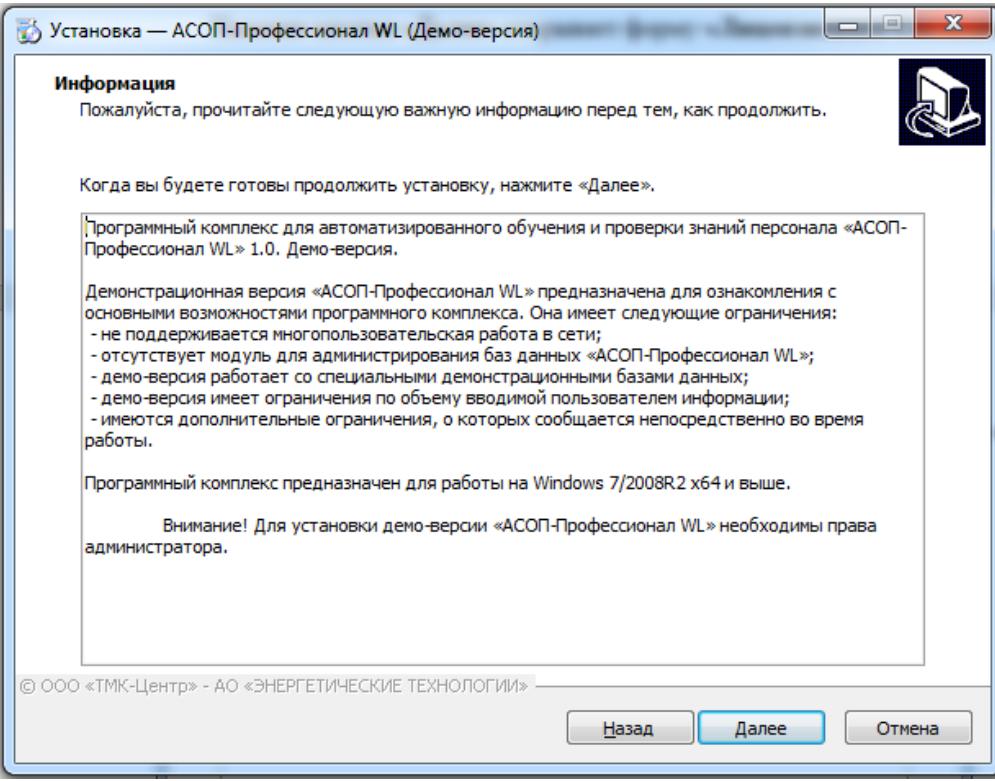

#### Нажатие кнопки **«Далее»** открывает форму «**Выбор папки установки**»:

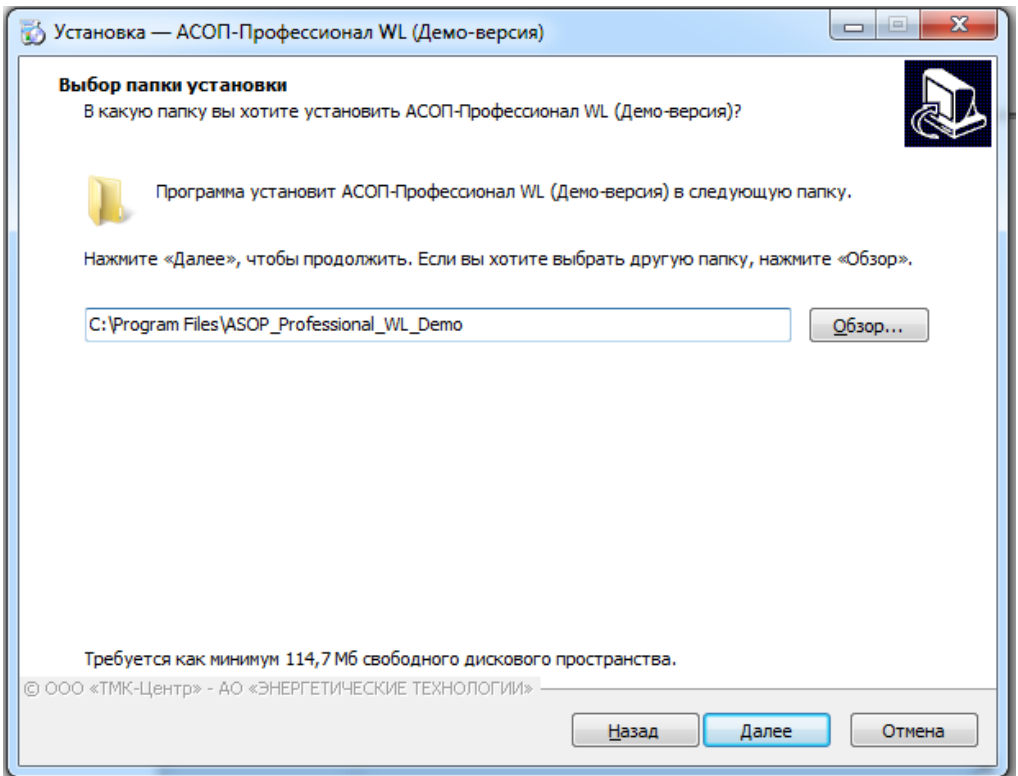

Нажатие кнопки «Далее» открывает форму «Выберите папку в меню «Пуск»:

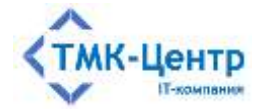

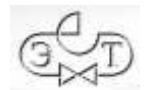

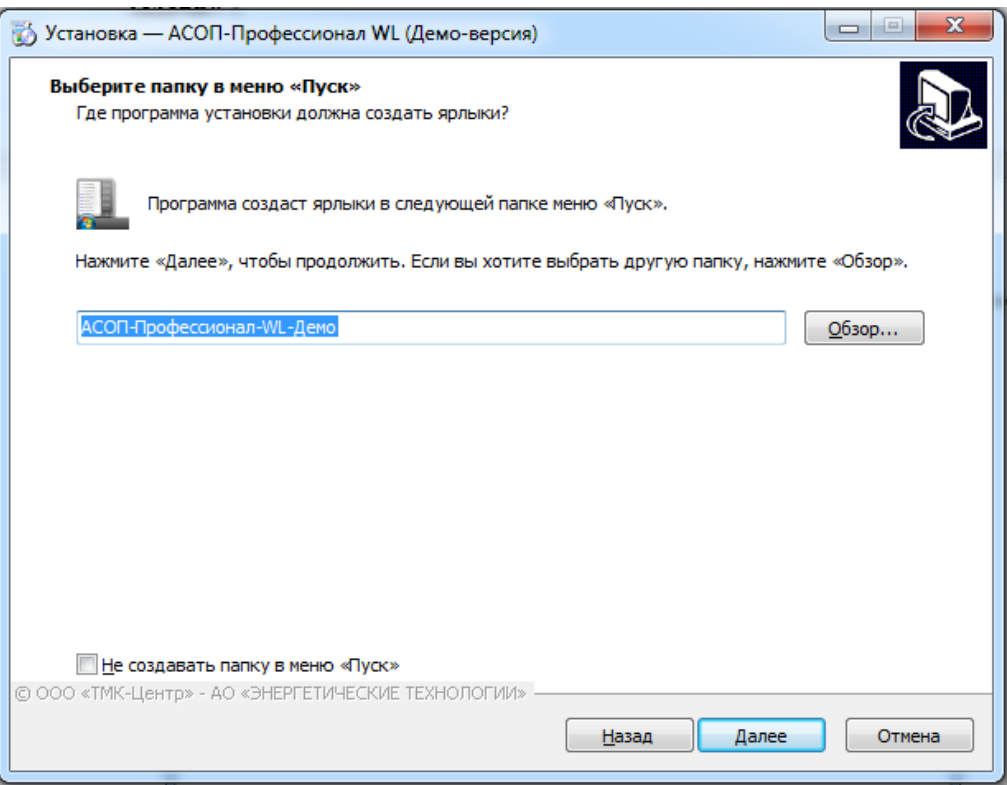

На этой форме можно выбрать название папки в меню «Пуск», либо отказаться от ее создания. В этой папке будут находиться ярлыки для установленных модулей.

Нажатие кнопки **«Далее»** открывает форму «**Выберите дополнительные задачи**»:

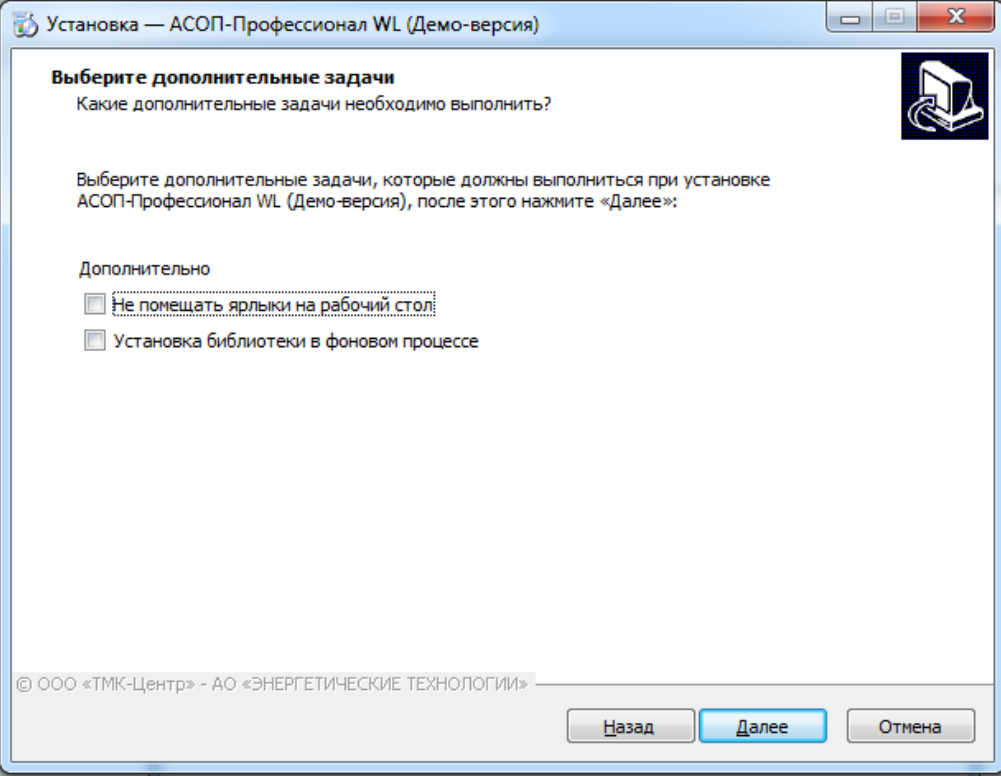

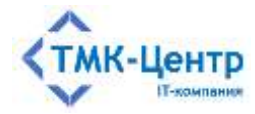

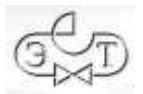

На этой форме можно отказаться от дополнительных ярлыков на рабочем столе компьютера, а также разрешить устанавливать файлы библиотеки в фоновом режиме (не ожидая окончания установки библиотеки, перейти к следующей задаче).

Нажатие кнопки **«Далее»** открывает форму «**Все готово к установке**"»:

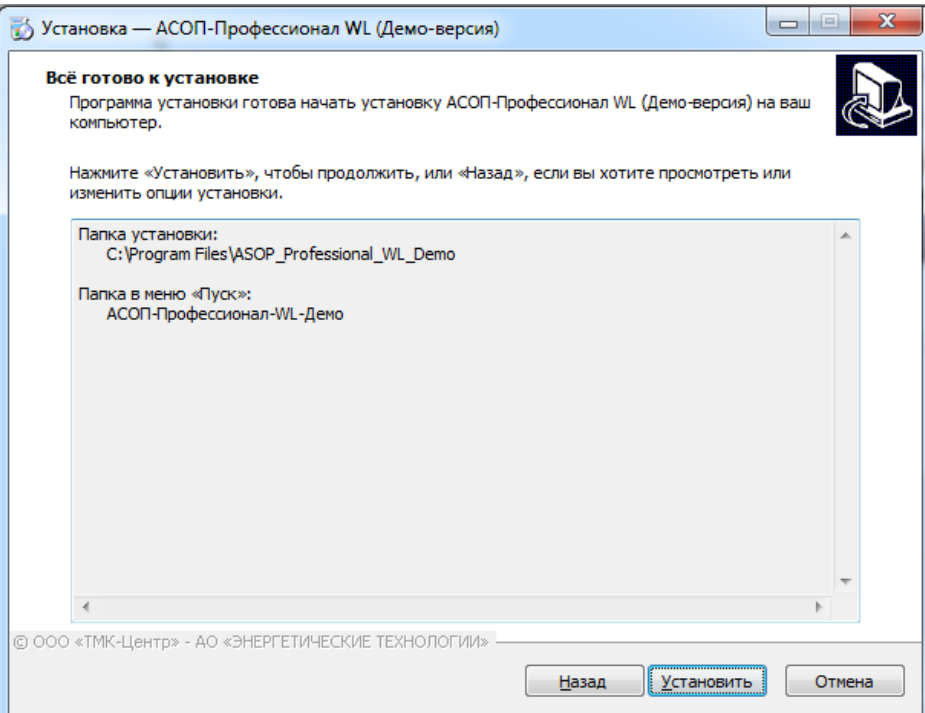

Нажатие кнопки **«Установить»** запускает установку, в процессе которой, в зависимости от выбранных компонентов, будут выдаваться различные информационные сообщения.

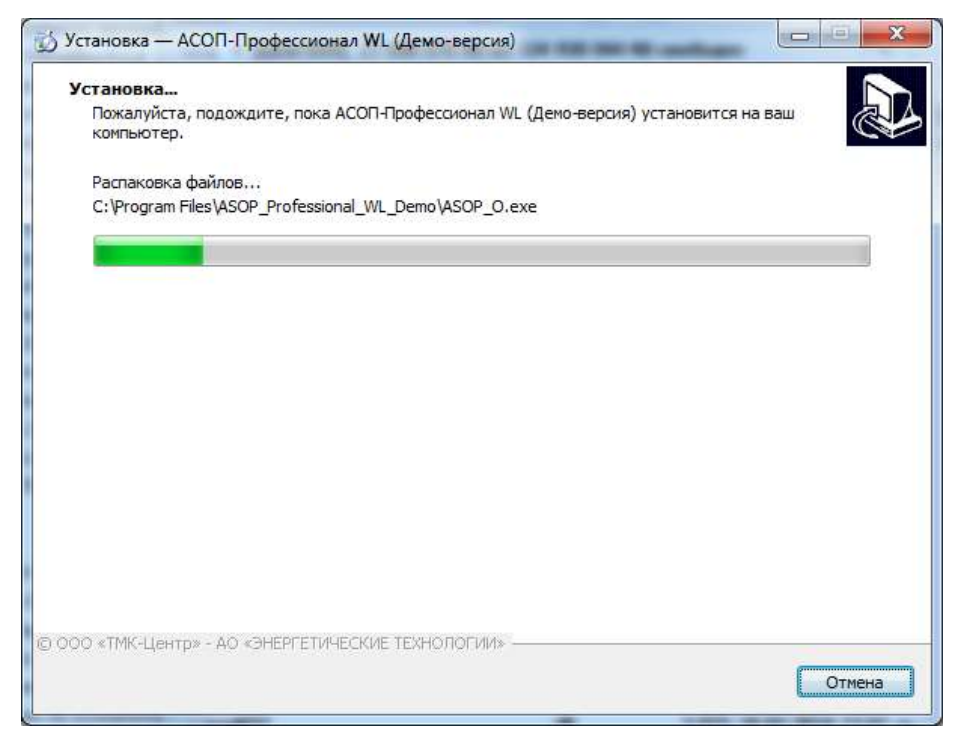

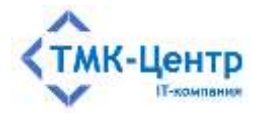

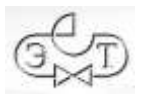

После успешного окончания процесса установки появляется форма **«Завершение Мастера установки»**.

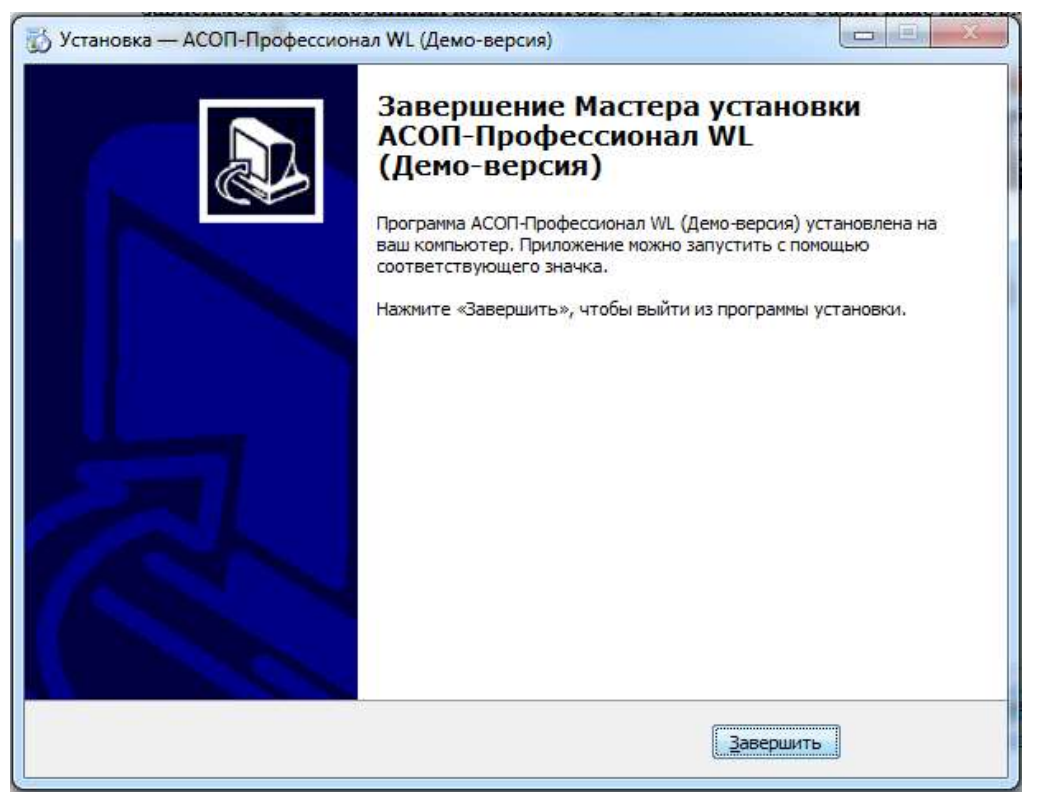

Нажатие кнопки "**Завершить**" завершает процесс установки.

### <span id="page-7-0"></span>**4 ПОРЯДОК УДАЛЕНИЯ ДЕМО-ВЕРСИИ СИСТЕМЫ**

Удаление демо-версии Системы выполняется стандартным для Windows способом, а именно: необходимо открыть «Панель управления» Windows, выбрать апплет «Установка и удаление программ» и запустить в нем удаление «АСОП-Профессионал WL 0.0.0.0 Демо».